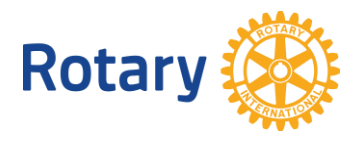

# **PROJETOS DE EMPODERAMENTO DE MENINAS NO ROTARY SHOWCASE**

Perguntas frequentes

- **1. Quem pode postar um projeto no Rotary Showcase?** Rotarianos, secretários executivos de Rotary Clubs e rotaractianos podem postar projetos no Rotary Showcase. Para tanto, é preciso ter conta no Meu Rotary.
- **2. Se um associado do clube postar um projeto, outra pessoa pode editá-lo?** Presidentes de clube podem alterar os projetos dos seus clubes. Se necessário, o presidente ou o associado que postou o projeto pode adicionar uma outra pessoa como contato do projeto para que ela possa editá-lo.
- **3. Os projetos precisam ser concluídos para serem postados no Showcase?** Não. Você pode postar um projeto que ainda esteja em andamento.
- **4. Quanto tempo leva para postar um projeto no Rotary Showcase?** Não leva muito tempo. Antes de começar, reúna informações básicas, como o nome e descrição do projeto, as fontes de financiamento e o cronograma.

## **5. Como faço para postar um projeto?**

Faça o login no Meu Rotary. Na aba **Entre em ação**, passe o cursor sobre **Elabore projetos** e clique em **Rotary Showcase**. No Rotary Showcase, clique no botão **ACRESCENTAR PROJETO** e insira as informações sobre o projeto.

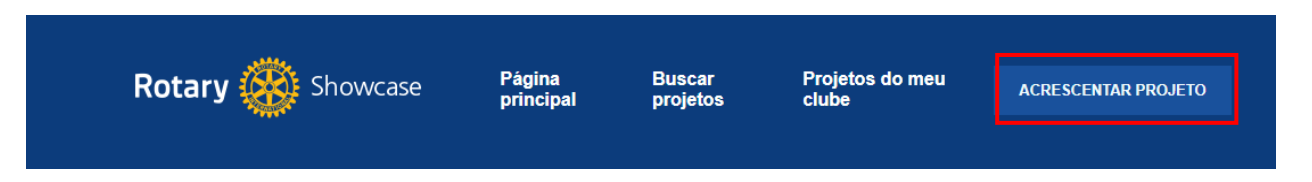

**6. Como posso adicionar uma tag de Empoderamento de Meninas ao meu projeto?** Ao inserir ou alterar um projeto, há uma seção de **Tags** na **Parte 6** onde você pode marcar uma caixa para indicar que o projeto faz parte da iniciativa Empoderamento de Meninas.

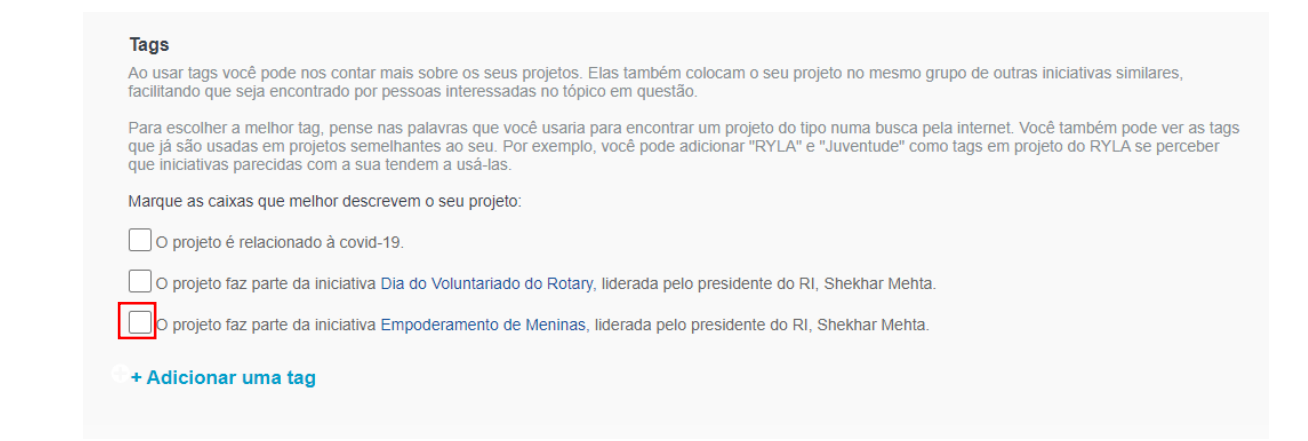

### **7. Posso adicionar mais de uma tag?**

Sim. Você pode adicionar outras tags marcando outras caixas ou clicando em **Adicionar uma tag** na seção Tags.

**8. Se eu começar a inserir um projeto, posso salvá-lo e voltar mais tarde para terminar?**

Você não pode salvar um post inacabado, mas se preencher os campos obrigatórios (que estão marcados com um asterisco vermelho) e postar o projeto, você pode adicionar mais informações mais tarde.

#### **9. Como posso confirmar que meu projeto foi postado no Rotary Showcase?**

No Showcase, acesse **Projetos do meu clube** e verifique se o projeto está listado. Se Projetos do meu clube não aparecer na barra de navegação na parte superior da sua tela, verifique se você está logado no Meu Rotary e no [Rotary Showcase.](https://my.rotary.org/pt/secure/showcase)

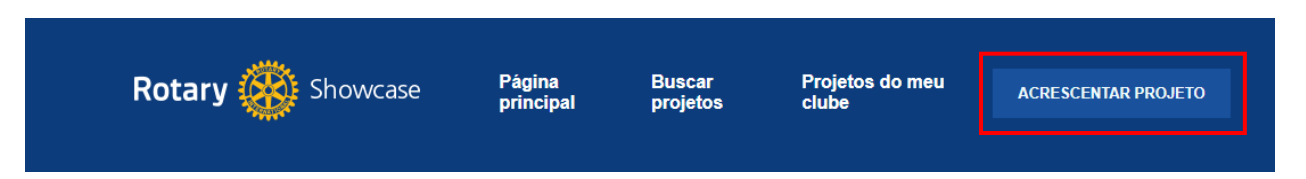

#### **10. Como faço alterar um projeto?**

No Rotary Showcase, acesse **Projetos do meu clube** e clique no projeto que deseja alterar. Quando estiver na página do projeto, clique no botão **Alterar projeto**. Se você não vir o botão para alterar, peça ao presidente do clube ou ao contato do projeto para adicioná-lo como outro contato. Isso lhe dará autorização para alterar o projeto.

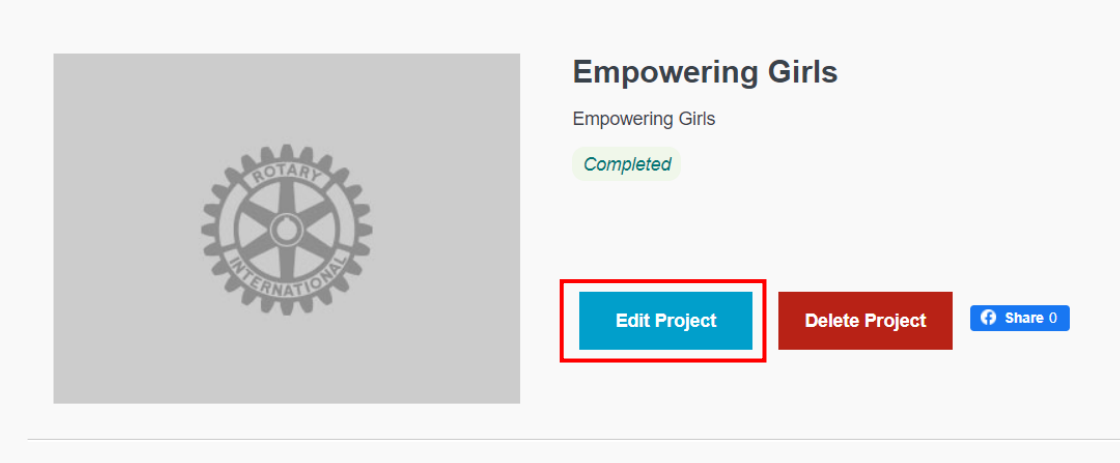

**11. Quanto tempo demora para um projeto aparecer no Showcase depois que ele for inserido?**

Assim que um projeto é inserido e salvo no Rotary Showcase, ele aparece imediatamente no sistema.

**12. Quando estou procurando projetos para a minha zona, o Showcase só dá opções de zonas sem subcategorias, por exemplo, ele mostra a Zona 23, mas não a 23A. Como posso pesquisar os projetos na minha área?** Neste caso, recomendamos realizar uma pesquisa por distrito ou por país.

Para mais informações e recursos sobre a iniciativa Empoderamento de Meninas, acesse [https://my.rotary.org/pt/news-media/office-president/presidential-initiatives.](https://my.rotary.org/pt/news-media/office-president/presidential-initiatives)